## Частное образовательное учреждение высшего образования "Курский институт менеджмента, экономики и бизнеса"

**УТВЕРЖДАЮ** 

Ректор ЧОУ ВО «Курский институт менеджмента, экономики и бизнеса» приказ от 01.01-03/187 от 30.08.2022 **Profession**<br>政策<br>文法<br><sub>2010</sub>年 **E = AOKWENTOB** 

*ARRIARE B.M. Окороков* 

Принято на заседании Ученого совета протокол № 1 от 30.08.2022 г.

## ПОЛОЖЕНИЕ

об обеспечении самостоятельности выполнения письменных работ на основе системы «Антиплагиат» в Частном образовательном учреждении высшего образования «Курский институт менеджмента, экономики и бизнеса»

 Настоящее Положение об обеспечении самостоятельности выполнения письменных работ на основе системы «Антиплагиат» в Частном образовательном учреждении высшего образования «Курский институт менеджмента, экономики бизнеса» (далее – Положение) устанавливает порядок осуществления проверки письменных работ с использованием системы «Антиплагиат». Положение вводится в целях повышения качества организации и эффективности учебного процесса, в целях контроля степени самостоятельности выполнения обучающимися письменных работ, а также повышения уровня их самодисциплины и соблюдения прав интеллектуальной собственности.

 Процедура проверки письменных работ системой «Антиплагиат» носит обязательный характер. Отчеты, предоставленные студентами, содержащие сведения о самостоятельном характере письменной работы, учитываются при защите выпускной квалификационной работы.

Положение определяет порядок использования системы «Антиплагиат», степень ответственности обучающегося, а также регламентирует действия преподавателей Частного образовательного учреждения высшего образования «Курский институт менеджмента, экономики бизнеса» (далее – МЭБИК) при обнаружении соответствующих нарушений.

#### **I. Общие положения**

1.1. К обучающимся в МЭБИК, в целях реализации данного положения, относятся студенты и слушатели.

1.2. К письменным работам в данном положении относятся курсовые работы, выпускные квалификационные работы, предусмотренные учебным планом обучающихся.

1.3. Все письменные работы выполняются обучающимися самостоятельно, под руководством научного руководителя. Оформление письменной работы

2

должно отвечать требованиям по ее написанию, согласно методическим указаниям, разработанным и утвержденным в МЭБИК.

1.4. Под «плагиатом» в данном Положении понимается несамостоятельное выполнение письменной работы, то есть использование в ней чужого текста, опубликованного на бумажном или электронном носителе, без ссылки на источник или при наличии ссылок, но когда объем и характер заимствований ставят под сомнение самостоятельность выполнения всей работы или какоголибо из ее разделов.

1.5. В целях осуществления контроля самостоятельного выполнения письменных работ обучающимися в МЭБИК применяется система «Антиплагиат», позволяющая выявить степень заимствования информации в указанных работах.

1.6. Координация деятельности научного руководителя по проверке курсовых, выпускных квалификационных и иных работ возлагается на заведующего кафедрой.

1.7. Порядок установки и эксплуатации системы «Антиплагиат» определяется техническими документами.

#### **II. Порядок использования системы «Антиплагиат»**

a. При предоставлении на кафедру письменной работы, обучающимся заполняется заявление по форме (Приложение 1), в котором подтверждается его ознакомление с фактом проверки представленной им работы системой «Антиплагиат», отсутствие заимствований их печатных и электронных источников, не подкрепленных соответствующими ссылками, и информированность об обязательном исправлении письменной работы в случае обнаружения плагиата.

b. После проверки на плагиат допуск письменных работ к защите осуществляется кафедрой, на которой выполняется соответствующая работа, согласно принятому порядку.

3

# **IV. Обязанности обучающегося, научного руководителя, заведующего кафедрой при проведении процедуры проверки письменных работ системой «Антиплагиат»**

c. Обучающийся несет ответственность за предоставление своей письменной работы на проверку системой «Антиплагиат» в сроки, установленные данным Положением.

d. Научный руководитель несет ответственность за проверку работы в установленные сроки, принятие решения о доработке и повторной проверке на плагиат, а также допуске письменной работы к предзащите.

e. Заведующий кафедрой, на которой выполняется письменная работа, при несогласии обучающегося с решением научного руководителя по результатам проверки системой «Антиплагиат» назначает комиссию из членов кафедры для рецензирования работы, окончательное решение по которой принимается на заседании кафедры. При этом обучающемуся предоставляется возможность изложить свою позицию членам кафедры относительно самостоятельности выполнения им письменной работы.

## **V. Порядок допуска письменной работы к защите после проверки системой «Антиплагиат»**

5.1. Письменная работа предоставляется обучающимся на проверку системой «Антиплагиат» в следующие сроки:

- по курсовым работам – не позднее, чем за 10 дней до начала сессии;

- по выпускным квалификационным работам – не позднее, чем за 15 дней до начала работы государственных экзаменационных комиссий.

5.2. Обучающийся допускается к защите письменной работы при наличии в ней не более 30-50% плагиата.

5.3. Научный руководитель имеет право допустить к предзащите письменную работу, если анализ отчета проверки работы на плагиат, по его мнению, подтверждает самостоятельность выполнения работы. Решение о допуске

подобной работы оформляет в своем отзыве на работу научный руководитель.

5.4. При наличии более 50% плагиата, письменная работа должна быть возвращена обучающемуся на доработку в 10-дневный срок (при сохранении ранее установленной темы). После этого, производится повторная проверка, результаты которой должны быть получены не позднее, чем за 10 дней до защиты курсовой работы или работы государственной экзаменационной комиссии.

5.5. При наличии 51% и более плагиата после доработки, письменная работа к защите не допускается.

5.6. Обучающийся, не допущенный к защите выпускной квалификационной работы, считается не выполнившим учебный план и должен быть отчислен из МЭБИК.

5.7. Результаты проверки письменной работы системой «Антиплагиат» учитываются при выставлении итоговой оценки.

5.8. Инструкция для обучающихся по работе в программе «Антиплагиат» представлена в Приложении 2 настоящего Положения.

## Приложение 1

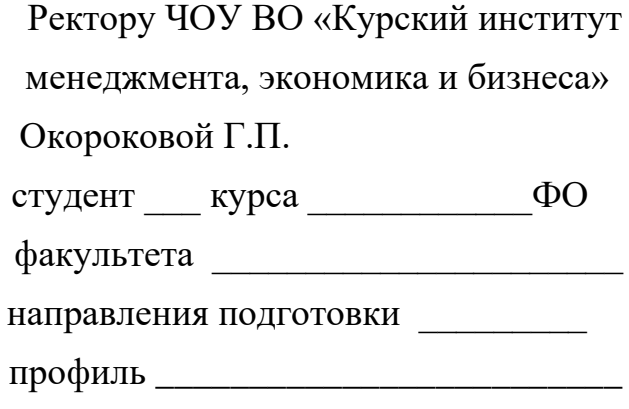

 $(\Phi$ <sub>M</sub>.O.)

#### **ЗАЯВЛЕНИЕ**

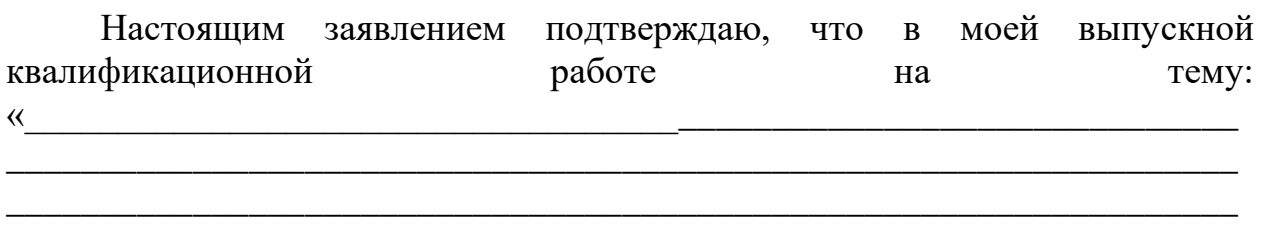

представленной на кафедру не содержится элементов плагиата.

Все прямые заимствования из печатных и электронных источников, а также из защищенных ранее письменных работ, кандидатских и докторских диссертаций имеют соответствующие ссылки.

Я ознакомлен(а) с действующим в ЧОУ ВО «Курский институт менеджмента, экономики и бизнеса» Положением об обеспечении самостоятельности выполнения письменных работ на основе системы Частном образовательном «Антиплагиат»  $\mathbf{B}$ учреждении высшего образования «Курский институт менеджмента, экономики и бизнеса», согласно которому обнаружение плагиата является основанием для недопуска письменной работы к защите и применения дисциплинарных мер вплоть до отчисления из института.

Даю свое согласие на размещение моей выпускной квалификационной работы в электронной библиотечной системе Znanium.com.

 $2016r.$  $\langle \langle \rangle \rangle$ 

подпись ФИО студента

## Инструкция для обучающихся по работе в программе «Антиплагиат» с целью получения «Отчета о степени уникальности текста письменных работ»

## 1.Порядок получения Отчета

1.1. Скачать файл установки программы «Антиплагиат» на свой компьютер (адрес - [http://www.etxt.ru/antiplagiat/\)](http://www.etxt.ru/antiplagiat/) и произвести ее установку.

1.2. Запустить программу: либо двойным щелчком на рабочем столе

запустить ярлык программы в виде

либо в меню «Пуск» – «Все программы» – группа «Etxt Антиплагиат» – программа [«Etxt Антиплагиат».](http://www.etxt.ru/faq/#qp1#qp1)

1.3. В открывшемся окне программы в строке меню нажать «Файл» – «Открыть файл».

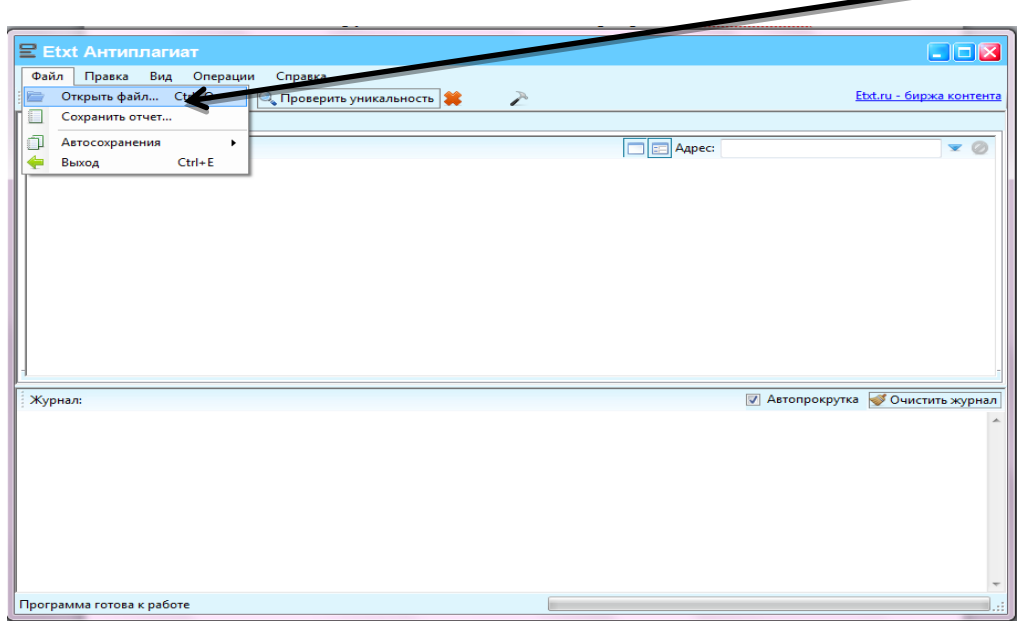

1.4. В появившемся окне выбрать файл с текстом письменной работы, подлежащей проверке. При этом необходимо помнить следущее: **а)** файл должен иметь формат .doc (программа Word 1997 – 2003; либо 2007-2010 и далее); б) содержать полный текст работы, включая титульный лист, содержание, введение, все главы, заключение и список использованных источников и литературы. Оформление текста работы не имеет значения

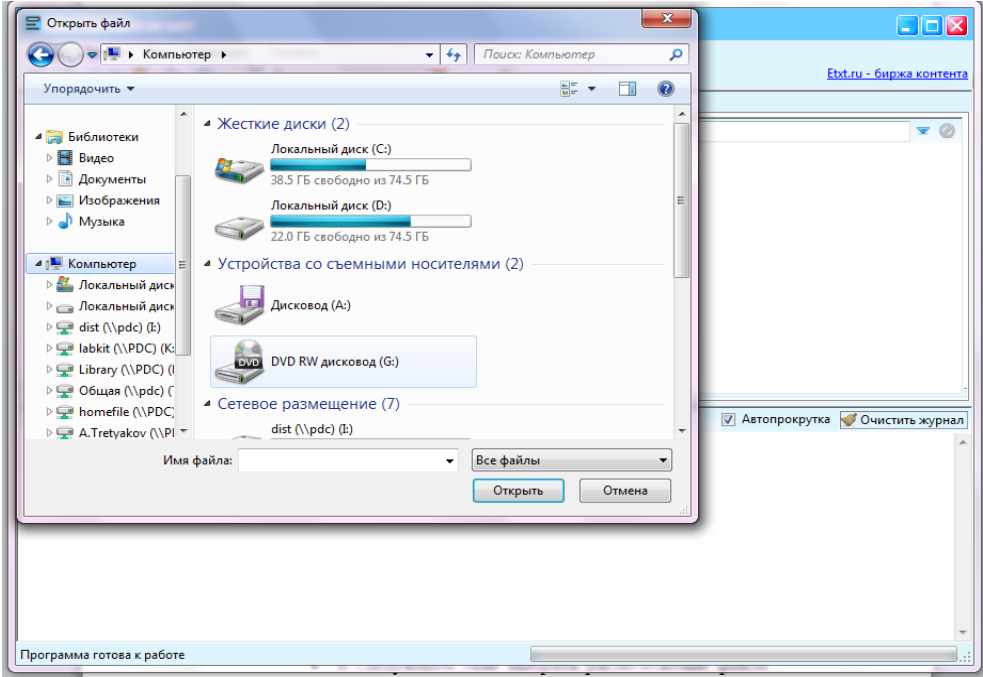

1.5. Начнется процесс загрузки письменной работы студента. После того как появится текст работы в окне вот здесь

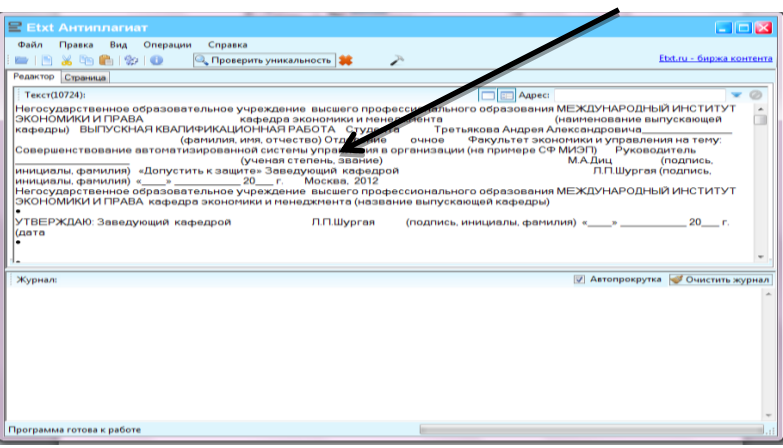

1.6. В строке «Меню» выбрать «Операции» и нажать «Проверить уникальность» $\sqrt{2}$ 

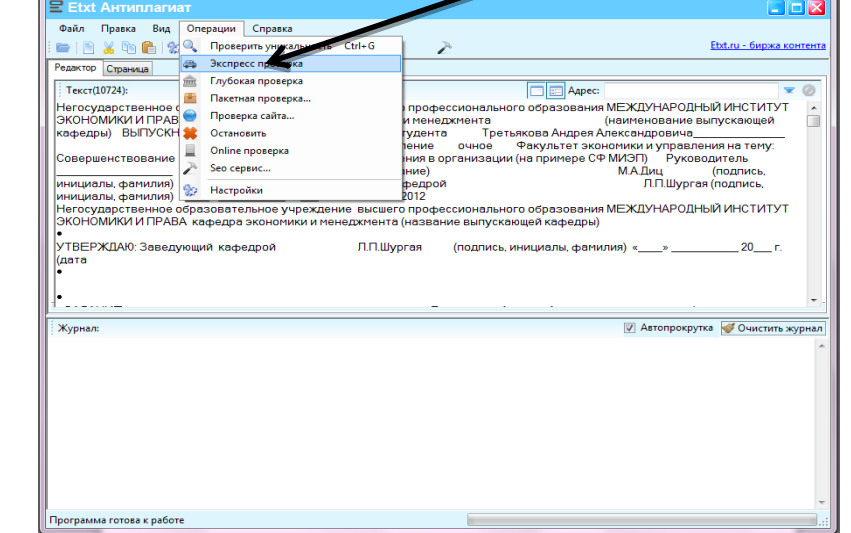

8

- 1.7. Дождаться окончания проверки.
- 1.8. По окончании проверки программа отобразит процент уникальности. В случае если процент уникальности менее 50%, то письменная работа дорабатывается. Если более или равно 50%, то готовится отчет.

Следует учитывать, что не допускаются ссылки на следующие Интернет-источники: [http://studentbank.ru,](http://studentbank.ru/) [http://www.referatbank.ru,](http://www.referatbank.ru/) [http://mobiro.ru,](http://mobiro.ru/) [http://www.kanycma.ru,](http://www.kanycma.ru/) [http://www.referats.net,](http://www.referats.net/) [http://allbest.ru](http://allbest.ru/) и другие подобные ссылки, содержащие готовые тексты дипломных, ВКР, курсовых работ и рефератов.

Внимание!В случае если в работе использованы материалы из официальных источников Интернет (законодательная база, периодические издания), а при проверке программа «Антиплагиат» показывает уникальность менее 50%, то студент составляет письмо о подлинности информации, содержащейся в письменной работе. Перед написанием письма студенту рекомендуется:

Выверить наличие ссылок на данные источники Интернет и если их нет, то обязательно их добавить.

# 2. Создание отчета, который будет прилагаться к ВКР в печатной форме

Для этого необходимо:

2.1. Развернуть окно программы «Антиплагиат» на весь экран, нажав сюда

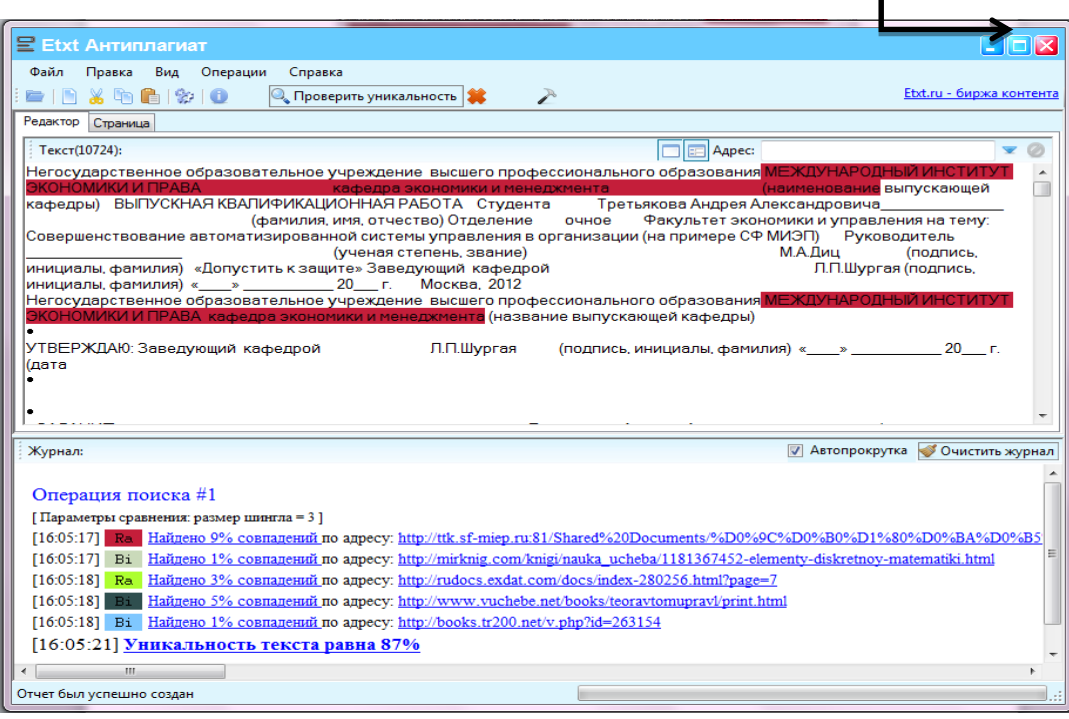

- 2.2. В верхней половинке окна программы «Антиплагиат» пролистать вверх текст проверенной письменной работы в начало, чтобы было видно название учебного заведения, фамилия, имя и отчество студента, название письменной работы! Листание осуществить либо клавишами «PageUp» или «PageDown»; либо указателем мыши передвинуть ползунок в правой части окна; либо прокруткой колесиком мыши.
- 2.3. Затем нажать на клавиатуре кнопку PrtScn, которая обычно находится в правой части клавиатуры вот здесь.

Это позволит получить скрин-шот (текущую фотографию) экрана монитора компьютера, на котором отображены результаты проверки текста письменной работы.

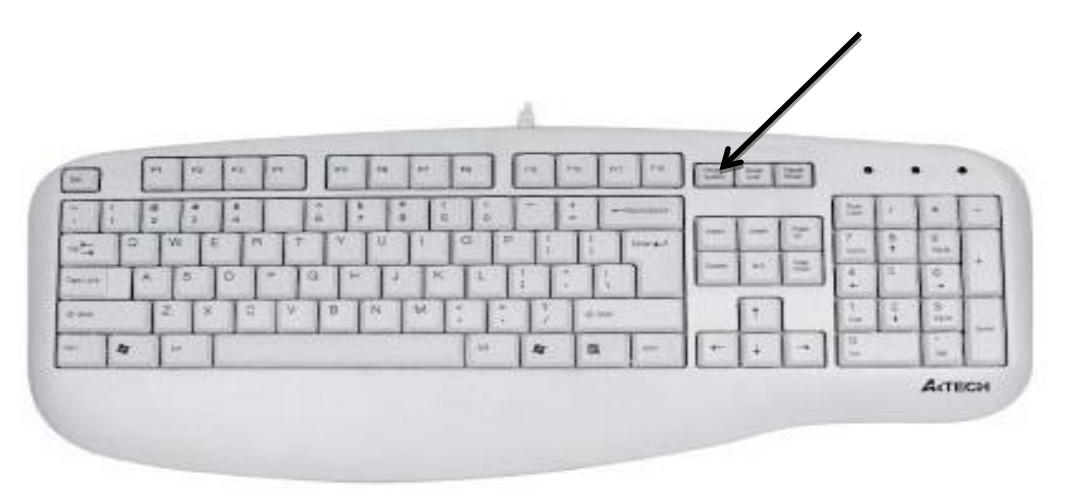

- 2.4. По шаблону Отчета по Антиплагиат заполнить поля:
	- 2.4.1. Вписать свои данные и данные своего научного руководителя.
	- 2.4.2. Вставить из буфера обмена скрин-шот экрана программы «Антиплагиат» в файл с шаблоном. Вставка осуществляется путем нажатия кнопки «Вставить» на панели инструментов программы Word; либо сочетанием клавиш Shift+Insert; либо мышью, нажав на ней правую клавишу и в появившемся окне выбрать «Вставить» (указатель мыши при этом должен стоять в месте вставки фото экрана).
- 2.5. Сохранить полученный файл отчета в формате**.doc**  предварительно присвоив ему имя в следующем формате, например:

«Отчет Антиплагиат ВКР (на печать) Иванов И.В.\_Пенза\_23-03- 2013».

## 3. ВКР и отчет отправляются по электронной почте научному руководителю для проверки

## Внимание! Информация по ВКР

4. После проверки и одобрения руководителем ВКР и Отчета, распечатать и сброшюровать ВКР, а распечатанный отдельно Отчет (файл «Отчет Антиплагиат ВКР (на печать) Иванов И.В. – 23-03-2013») вложить в полиэтиленовый файл формата А4, вшитый после последнего листа ВКР.